## Docker 构建文档

Linux 版本带 docker 构建文件,运行配置正常后,可以构建 docker 构建: sudo docker build -t iotgateway:v1.0.

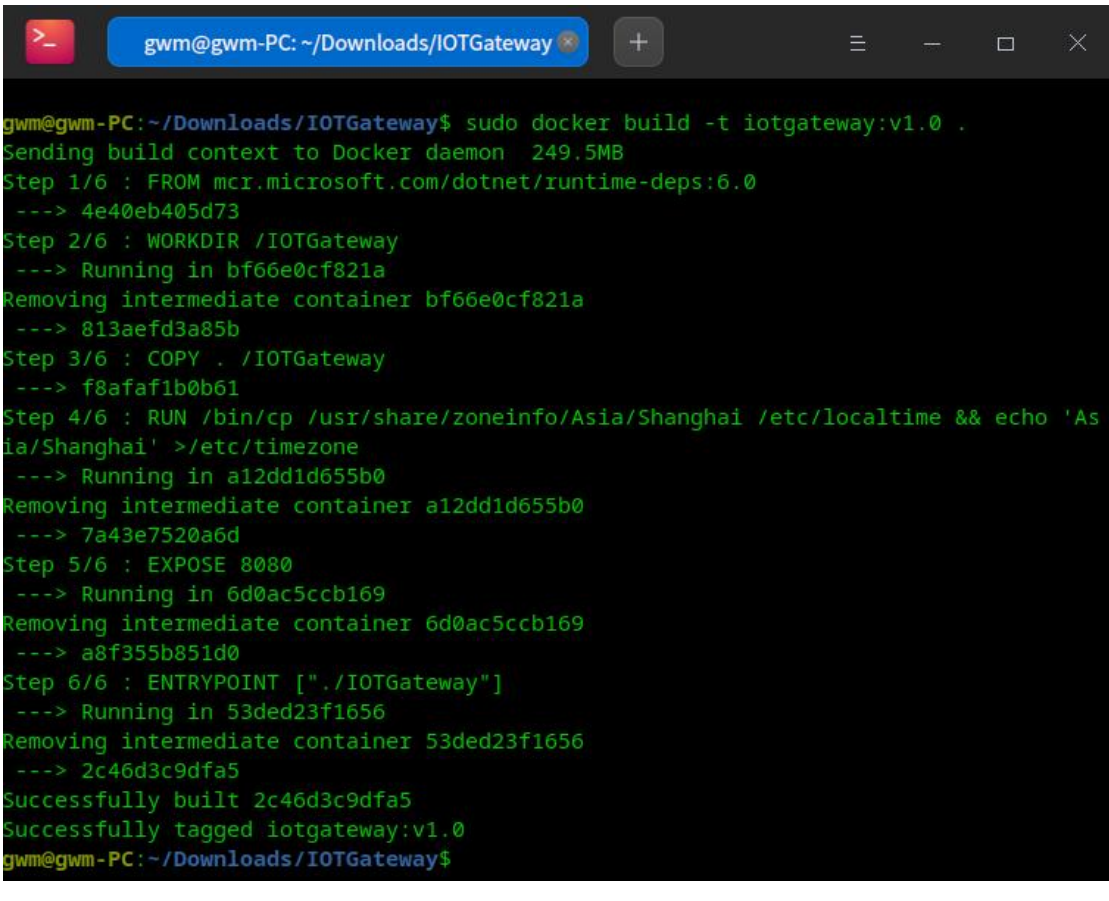

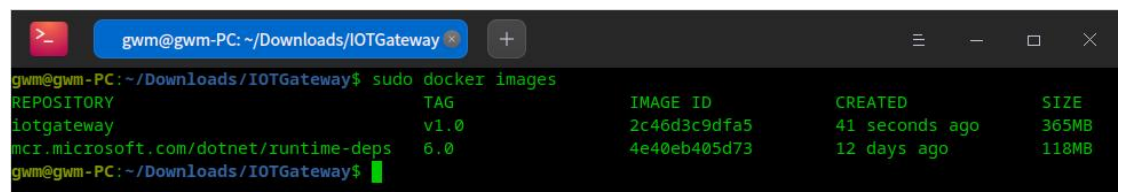

测试运行模式: sudo docker run -it -d -p 8080:8080 --restart always --name iotgateway iotgateway:v1.0

加 密 狗 模 式 : sudo docker run -it --privileged -d -p 8080:8080 --restart always --name iotgateway --device=/dev/usb/hiddev0 iotgateway:v1.0

本机 IP 模式: sudo docker run -it -d --network host --restart always --name iotgateway iotgateway:v1.0

--network host 使用本机 IP 地址,不需要使用-p 8080:8080 进行端口映射,当容器无法访 问外部网络的情况,使用本机 IP 地址配置。

测试无误后,导出配置完成的 docker 容器文件

sudo docker save iotgateway:v1.0>iotgateway.tar

从 tar 文件恢复到 Docker 中执行如下命令

sudo docker load<iotgateway.tar

运行系统执行如下命令

sudo docker run -it --privileged -d -p 8080:8080 --restart always --name iotgateway --device=/dev/usb/hiddev0 iotgateway:v1.0

使用本机地址绑定容器运行使用如下命令:

sudo docker run -it --privileged -d --network host --restart always --name iotgateway --device=/dev/usb/hiddev0 iotgateway:v1.0

Docker 中运行不支持软件授权,仅支持 USB 加密狗授权,因此需要 使用特权命令映像 usb 设备到容器,运行前需要把 USB 加密狗插入计 算机上,然后查看/dev/usb 下是否存在 hiddev0 文件。